Match the proteins on this sheet with the proteins displayed on the computers in the lab, and write down the 4-letter PDB-ids (These identifiers can be used to retrieve data, links, references, and images for the different proteins from the Protein Data Bank at www.rcsb.org.)

We are using Chime to display the proteins, which is a free download from www.mdl.org. You can use the mouse buttons (with modifiers shift and control) to rotate, and zoom, pan and twist the protein. The right mouse button gives a menu where you can choose types of displays (for all or for selected parts of the protein).

Try to find features to distinguish different proteins -- rotate them to get the three dimensional effects of motion parallax. We'll gradually introduce you to what to look for, e.g., ribbon displays follow the chain of amino acids that make up a protein, and coloring by structure highlights "alpha helices" and "beta sheets."

How would you get a computer to compare and classify proteins?

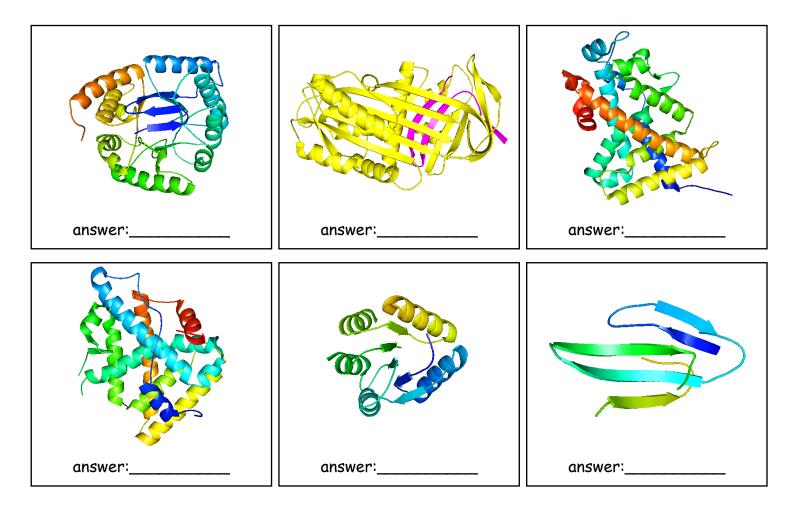

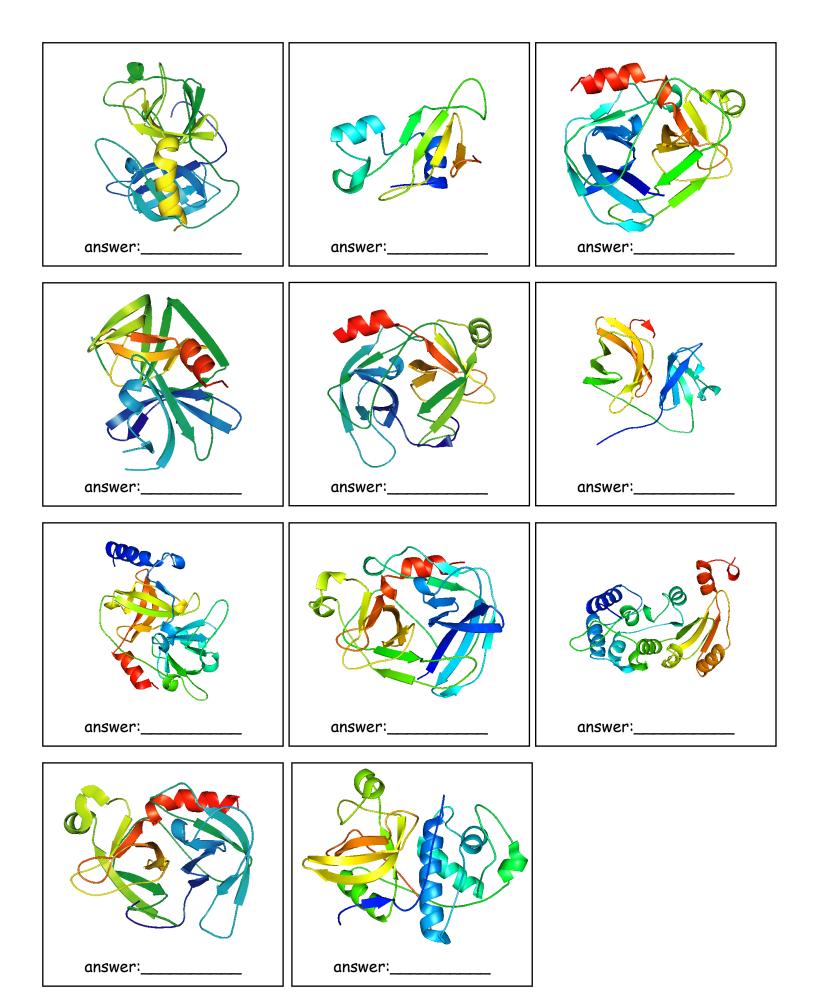

Match the proteins on this sheet with the proteins displayed on the computers in the lab, and write down the 4-letter PDB-ids (These identifiers can be used to retrieve data, links, references, and images for the different proteins from the Protein Data Bank at www.rcsb.org.)

We are using Chime to display the proteins, which is a free download from www.mdl.org. You can use the mouse buttons (with modifiers shift and control) to rotate, and zoom, pan and twist the protein. The right mouse button gives a menu where you can choose types of displays (for all or for selected parts of the protein).

Try to find features to distinguish different proteins -- rotate them to get the three dimensional effects of motion parallax. We'll gradually introduce you to what to look for, e.g., ribbon displays follow the chain of amino acids that make up a protein, and coloring by structure highlights "alpha helices" and "beta sheets."

How would you get a computer to compare and classify proteins?

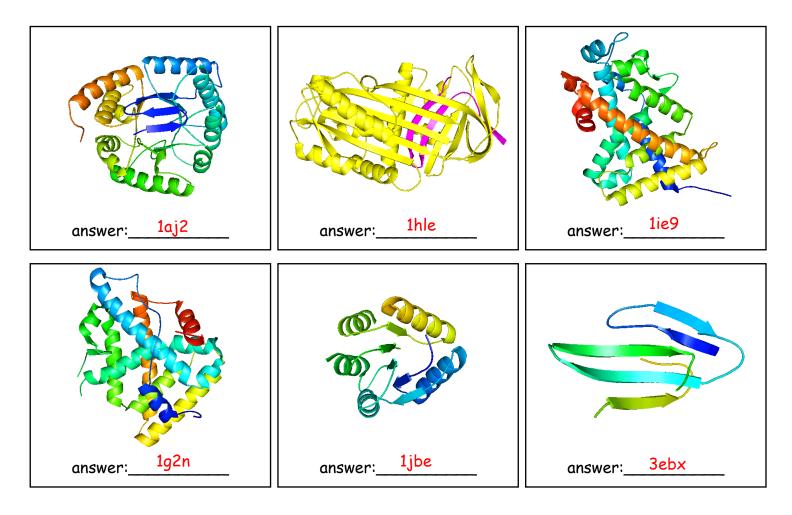

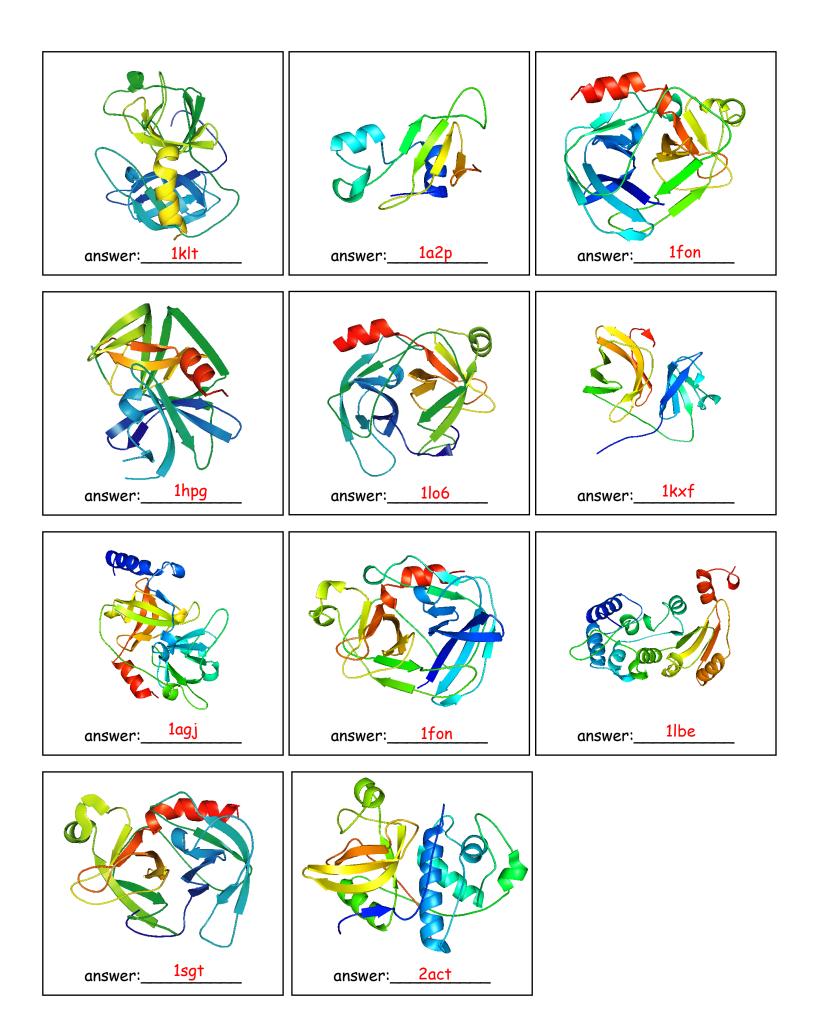